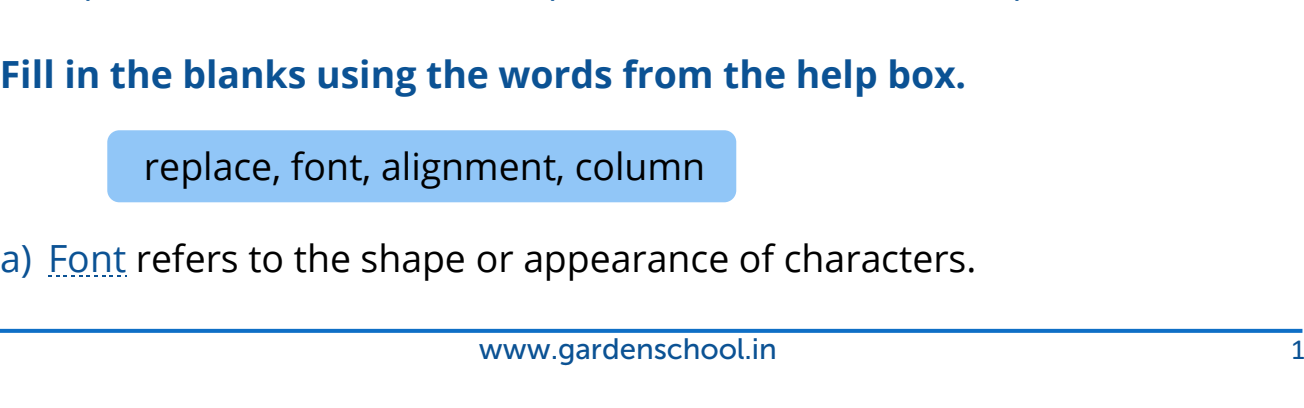

# **Assess Yourself**

- **1) Tick (√) the correct option.**
	- a) What is the default font type in Word 2021??
		- i) Times New Roman

**CLASS NOTES-ANSWERS**

- ii) Arial
- b) Under which tab, the font group is found??
- i) Design iii) View iii) Wiew iiii) Home c) Which option is used when the items do not require to be in a certain order?
	- i) Numbering
	- ii) Bullets
- d) Which option equally distributes the text between both the margins?
	- 1) Centre 2) Align right  $\frac{1}{2}$  Justify
- e) What is the shortcut key to find text in a document?
	- i) Ctrl + H iii) Ctrl + S  $\overrightarrow{1}$  Ctrl + F

#### **2) Fill in**

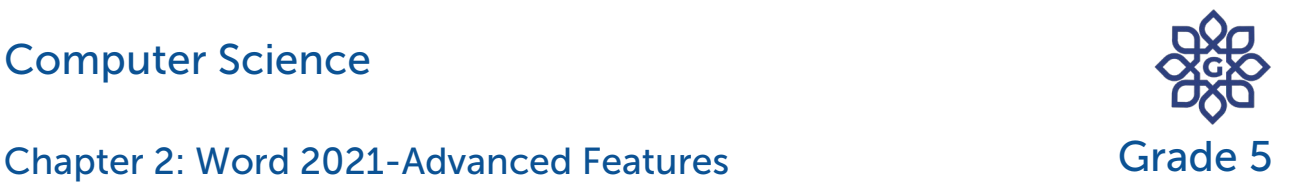

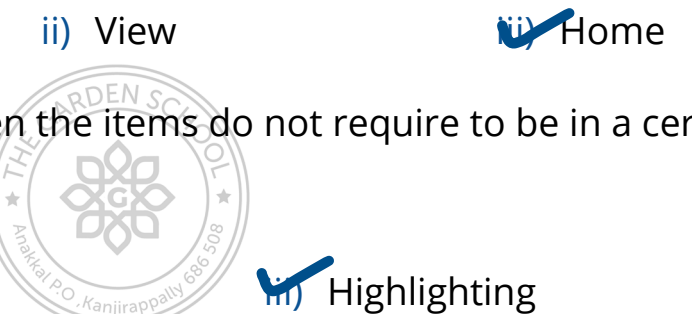

iii) Calibri

## Computer Science

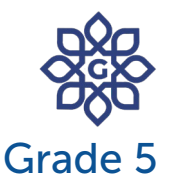

#### Chapter 2: Word 2021-Advanced Features Grade 5. Grade

- b) Alignment means the placement of text with respect to the left and right margins.
- c) Column formatting allows us to divide the text into columns.
- d) A word or phrase can be replaced with another word in a document using the replace option.

#### **3) Write 'T' for true and 'F' for false.**

- a) Font refers to the design or appearance of characters.  $\blacksquare$
- b) Highlighting the text means removing the text.
- c) Alignment means the placement of text with respect to left and right margins. Figures **T**
- d) Column formatting is the arrangement of the text in form of rows. **T**

### **4) Answer the following questions.**

a) What is the use of the Find option?

Answer: Find option is used to find a specific word or a phrase in a document.

b) Write the names of four types of alignment.

Answer: The four types of alignment are Align Left, Align Right, Center and Justify.

c) How will you increase or decrease the blank space between the lines of a paragraph?

Answer: To increase or decrease line spacing, follow these steps;

### Computer Science

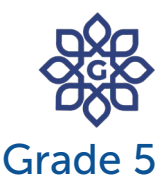

Chapter 2: Word 2021-Advanced Features Granden Grade

Step 1: Select the text or paragraph.

Step 2: Click on the Line and Paragraph Spacing option in the Paragraph group.

Step 3: Select the desired spacing option.

d) How will you highlight text in Word 2021?

Answer: To highlight text, follow these steps:

Step 1: Select the text you want to highlight.

Step 2: Click on the Text Highlight Color tool in the Font group

Step 3: Choose the desired colour.

**5) Name the alignment option used in the following paragraph.** 

a)

Amazon.com released a more robust version of the regular Kindle eBook reader, called the Kindle Fire, on November 15, 2011. The Kindle Fire is a tablet, whereas the regular Kindle is only an e-reader. It is capable of playing music, movies, games, surfing the web, and running other applications.

# Answer: Align Left

b)

Amazon.com released a more robust version of the regular Kindle eBook reader, called the Kindle Fire, on November 15, 2011. The Kindle Fire is a tablet, whereas the regular Kindle is only an e-reader. It is capable of playing music, movies,<br>games, surfing the web, and<br>running other applications.

Answer: Center Align

# Computer Science

Chapter 2: Word 2021-Advanced Features Grade 5

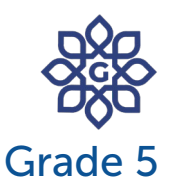

# **{CODING ZONE}**

Circle the odd one out.

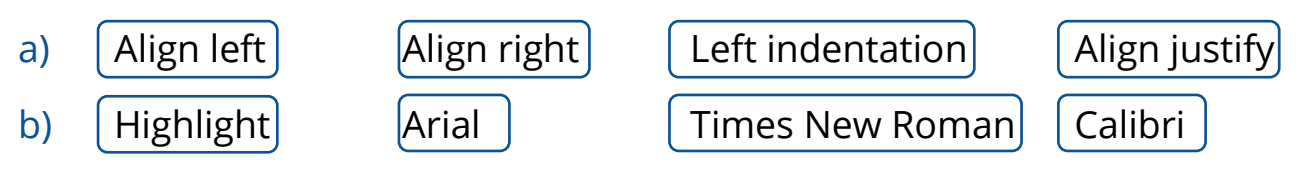

#### Answers:

- a) Left indentation
- b) Highlight

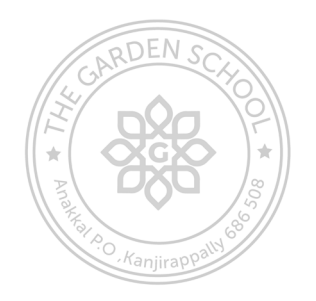